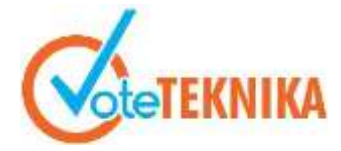

Jurnal Vocational Teknik Elektronika dan Informatika <http://ejournal.unp.ac.id/index.php/voteknika/index> **Vol. 9, No. 3, September 2021 P- ISSN: 2302-3295, E-ISSN : 2716-3989**

# **Rancang Bangun Sistem Informasi Monitoring Pelanggaran Siswa Berbasis Android**

**Fina Yulita1\* , Asrul Huda<sup>2</sup>**

<sup>1</sup>Prodi Pendidikan Teknik Informatika Fakultas Teknik Universitas Negeri Padang 2 Jurusan Teknik Elektronika Fakultas Teknik, Universitas Negeri Padang \**Corresponding author* e-mail: [yulitafina7@gmail.com](mailto:%20yulitafina7@gmail.com)

## **ABSTRAK**

Pelanggaran siswa adalah masalah yang sering dilakukan siswa disekolah, mulai dari pelanggaran dengan point terendah sampai tertinggi. Disinilah dibutuhkan sistem informasi yang membantu pihak sekolah dalam menangani berbagai macam pelanggaran tata tertib yang dilakukan oleh siswa dalam proses pembelajaran, serta membantu pihak sekolah dalam memanajemen data absensi siswa. Sistem Informasi Monitoring Pelanggaran Siswa di SMK Negeri 8 Padang ini dibuat berbasis Android sebagai client dan web sebagai server, dengan adanya sistem ini setiap guru bisa menginputkan pelanggaran yang dilakukan oleh siswa dan secara otomatis pada setiap akhir semester, data absensi siswa dan data pelanggaran siswa bisa direkap secara cepat menjadi sebuah laporan. Sistem manual yang biasa dilakukan guru dan pihak sekolah lainnya bisa diganti dengan sistem informasi monitoring pelanggaran siswa yang telah bisa diakses secara cepat hanya dengan menggunakan telepon genggam.

**Kata kunci**: Pelanggaran Siswa, Sistem Informasi, Monitoring, Android.

# *ABSTRACT*

*Student violations are problems that are often done by students in schools, ranging from violations with the lowest to the highest points. This is where an information system is needed that helps the school in dealing with various kinds of disciplinary violations committed by students in the learning process, as well as assisting the school in managing student attendance data. The Student Violation Monitoring Information System at SMK Negeri 8 Padang was made based on Android as a client and web as a server, with this system every teacher can input violations committed by students and automatically at the end of each semester, student attendance data and student violation data can quickly recapitulated into a report. The manual system that is usually used by teachers and other schools can be replaced with an information system for monitoring student violations that can be accessed quickly using only a mobile phone.*

*Keywords: Student Violations, Information Systems, Monitoring, Android.*

# **I. PENDAHULUAN**

SMK Negeri 8 Padang adalah sekolah menengah kejuruan dalam kompetensi keahlian yang memiliki beberapa bidang, yaitu dibidang kerajinan, teknologi dan pariwisata. Pada bidang kerajinan terdapat 4 jurusan yaitu kria kayu, kria logam, kria takstil dan kria keramik. Dibidang teknologi terdapat 2 jurusan yaitu teknik kendaraan ringan dan teknik komputer jaringan. Yang terakhir pada bidang pariwisata terdapat jurusan busana butik. SMKN 8 Padang memiliki jumlah siswa sebanyak 1308 orang, karena jumlah siswa/I yang banyak, pihak sekolah dalam menerapkan kedisiplinan siswa mempunyai aturan tata tertib sebagai pedoman penentuan

skor/point pelanggaran beserta hukuman atau sanksinya.

Siswa yang melakukan pelanggaran dilingkungan sekolah kemudian ditemukan oleh pihak sekolah harus ditegur dan pihak sekolah yang menemukan harus membawa barang bukti jika ada, selanjutnya siswa tersebut harus dilaporkan kepada guru yang bertugas pada hari itu. Jika siswa yang melakukan pelanggaran terus membangkang tidak mau diberi hukuman maka akan diberikan hukuman atau sanksi yang baru.

# VoteTEKNIKA **Vol. 9, No. 3, September 2021**

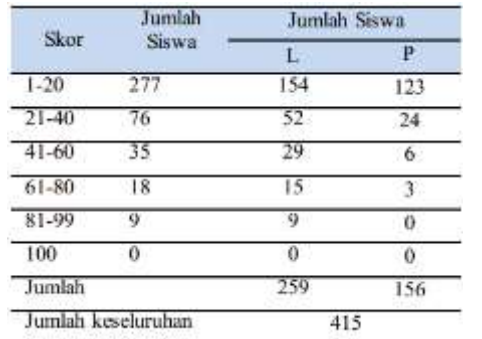

Gambar 1. Data Pelanggaran Tahun 2019/2020 Menurut Jenis Kelamin Siswa/I

(Sumber : Arsip Waka Kesiswaan SMK Negeri 8 Padang tahun 2019/2020) [11].

Jumlah siswa/I di SMK Negeri padang adalah 1308 siswa, sedangkan dari data pelanggaran tahun 2019/2020 diatas terdapat 415 siswa yang melakukan pelanggaran, baik laki-laki maupun perempuan yang jika dijadikan persen akan mendekati 40% dari jumlah siswa yang ada. Terdapat beberapa keluhan jika siswa sudah melakukan pelanggaran ini, mulai dari penentuan sanksinya sampai kepada perekapan data pelanggran setiap harinya, karena pelanggaran yang dilakukan siswa pada umumnya memiliki point yang berbeda-beda. Belum lagi dalam merekap data-data tersebut setiap harinya akan sangat menyulitkan dan susahnya dalam pencarian data sebelumnya.

Wakil kepala sekolah bidang kesiswaan selama ini melakukan pengelolaan rekap absen siswa dan rekap data pelanggaran secara manual, semua ditulis dengan buku, beberapa ada dengan Microsoft excel atau word. Banyaknya siswa disekolah membuat tingkat pelanggaran tata tertin juga tinggi, dari data yang ada terlihat bahwa siswa yang akan diproses akan banyak dan tentu saja akan membuat waka kesiswaan kewalahan dalam menangani kasus pelanggaran dan dalam urusan rekap absen setiap kelasnya.

Proses pengelolaan absensi siswa dan pelanggaran siswa akan menyulitkan jika system yang dipakai masih manual dan menyebabkan penggunaan kertas yang sangat banyak. Disinilah diperlukannya suatu sistem informasi yang memanfaatkan teknologi dan mengurangi kegiatan manual tersebut.

Sistem informasi adalah cara yang terorganisir untuk mengumpulkan, memasukkan, dan memproses data dan menyimpannya, mengelola, mengontrol dan melaporkannya sehingga dapat mendukung perusahaan atau organisasi untuk mencapai tujuan [1]. Adanya sistem informasi monitoring pelanggaran siswa di SMK Negeri 8 Padang membuat pihak sekolah mudah dalam penginputan absen siswa dan input pelanggaran yang dilakukan siswa serta dalam penentuan sanksi atau hukuman untuk siswa yang melakukan pelanggaran apalagi sistem yang dirancang berbasis Android.

Pengelolaan monitoring pelanggaran siswa pada sekolah dengan mengkalkulasi point setiap siswa yang melakukan pelanggaran sangat diperlukan untuk mengetahui tingkat ketidak disiplinan para siswa dalam lingkungan sekolah, sehingga pihak sekolah akan dapat melakukan kebijakan-kebijakan yang berkaitan dengan peningkatan pembinaan dan tindakan atau sanksi terhadap para siswa yang melanggar dengan tujuan untuk menekan tingkat pelanggaran siswa di sekolah. Informasi mengenai perhitungan point pelanggaran tata tertib siswa bisa disajikan secara optimal, maka perlu dibuatkan suatu sistem informasi yang dapat menghasilkan informasi tersebut secara efektif dan efisien.

Monitoring adalah kegiatan pemantauan atau pengamatan yang berlangsung selama kegiatan berjalan untuk memastikan dan mengendalikan keserasian pelaksanaan program dengan perencanaan yang telah ditetapkan.

Android merupakan sistem operasi berbasis Linux untuk telepon selular, smartphone, dan komputer tablet. Android adalah platform open source bagi para pengembang untuk menciptakan aplikasi mereka sendiri yang bisa di pakai bermacam-macam peranti bergerak dan Android memiliki empat karakteristik, yaitu terbuka, semua aplikasi dibuat sama, memecahkan hambatan pada aplikasi, dan pengembangan aplikasi yang cepat dan mudah [2]. Android membuat proses penginputan data bisa dilakukan dengan lebih efisien, hemat waktu dan hemat tenaga sedangkan menggunakan satu komputer hanya akan membuat proses penginputan menjadi lama dan tidak efisien [3].

Framework adalah sekumpulan potongan program yang tersusun dan terstruktur sedemikian rupa hingga bisa dipakai berulang untuk membuat aplikasi yang utuh tidak memerlukan source code program dari awal. CodeIgniter merupakan framework dengan model MVC (Model, view dan controller) guna membangun website terstruktur dengan menggunakan PHP. Menyimpan data kedalan server sangat terbantu dengan menggunakan Framework CodeIgniter sebagai server diaplikasi Android [4].

MySQL adalah suatu RBDMS *(Relational Database Management System)* yaitu aplikasi sistem yang menjalankan fungsi pengolahan data [5]. Data yang telah terkumpul akan diolah oleh Mysql. MYSQL juga menjadi DBMS yang sering dibundling dengan *web server* sehingga proses instalasinya jadi lebih mudah.

Perancangan sistem informasi monitoring pelanggaran siswa dibuat untuk SMK Negeri 8 Padang berbasis *Android* dengan *Framework CodeIgniter*, menggunakan editor *Sublime Text* dan *MySQL* sebagai database yang terintegrasi dengan *XAMPP.* 

# **II. METODE**

# 1. Analisis Sistem User

Dengan unsur-unsur yang terkait dengan sistem membuat ide rancangan dan tahapan yang ada pada sistem menjadi rancangan yang lebih jelas dan membuat pengembang mudah dalam menentukan rancangan analisis sistem usernya. Keterlibatan dengan sistem terjadi dari segi pengelola sistem, pengguna maupun perangkat yang digunakan untuk membangun sistem informasi tersebut [6].

Adapun yang dapat user akses pada Sistem Informasi Monitoring Pelanggaran Siswa di SMK Negeri 8 Padang ini adalah:

| <b>User</b>  | Hak                                          |
|--------------|----------------------------------------------|
| Admin        | Admin berkerja dalam manajemen user dan      |
|              | memelihara (maintenance) sistem.             |
| Operator     | Operator dapat memanajemen data profil       |
|              | sekolah, data guru, data siswa, data kelas,  |
|              | data jurusan, data siswa perkelas, data mata |
|              | pelajaran, dan data jadwal guru.             |
| Guru         | Guru dapat melakukan penambahan,             |
|              | pembaruan dan penghapusan data absensi       |
|              | siswa dan pelanggaran siswa.                 |
| Guru BK      | Guru BK dapat melakukan pemrosesan           |
|              | siswa yang melakukan pelanggaran dan         |
|              | data absen serta menerima laporan dari data  |
|              | absensi dan data pelanggaran.                |
| Wali kelas   | Wali kelas dapat melakukan proses lanjutan   |
|              | dari pelanggaran siswa dan menerima          |
|              | laporan dari data absensi kelas yang         |
|              | dipegang dan data pelanggaran kelas yang     |
|              | dipegang.                                    |
| Waka         | Waka Kesiswaan dapat melakukan proses        |
| Kesiswaan    | lanjutan dari pelanggaran siswa dan          |
|              | menerima laporan data absensi dan laporan    |
|              | data pelanggaran.                            |
| <b>Siswa</b> | Siswa dapat melihat pelanggaran yang         |
|              | pernah dilakukkan beserta sanksi             |
| Orangtua     | Dapat melihat pelanggaran siswa/anak         |
| Kepala       | Kepala sekolah menerima laporan data         |
| Sekolah      | absensi dan laporan data pelanggaran.        |

Gambar 2. Perincian *User*

Gambar 2 menjelaskan bahwa Aplikasi Monitoring Pelanggaran Siswa memiliki 9 *user* : operator, admin, guru, guru bimbingan konseling, wali kelas, kepala sekolah, waka kesiswaan, siswa dan orangtua.

# 2. Perancangan Sistem

Perancangan sistem ini bertujuan untuk menghasilkan rancangan Sistem Informasi Monitoring Pelanggaran Siswa yang terkomputerisasi untuk memudahkan mengolah data-data proses kegiatan kesiswaan baik absensi maupun data-data pelanggaran siswa sehingga tidak terjadi lagi kesalahan pengolahan data. Proses yang dirancang diuraikan menjadi beberapa bagian yang dapat membentuk sistem tersebut menjadi satu kesatuan komponen [7].

## a. Perancangan Prosedur

*Flowmap* Sistem Informasi Monitoring Pelanggaran Siswa SMK Negeri 8 Padang yang diusulkan adalah seperti Gambar 3.

Gambar 3 merupakan flowmap sistem yang diusulkan dimana semua proses input data disimpan didalam database.

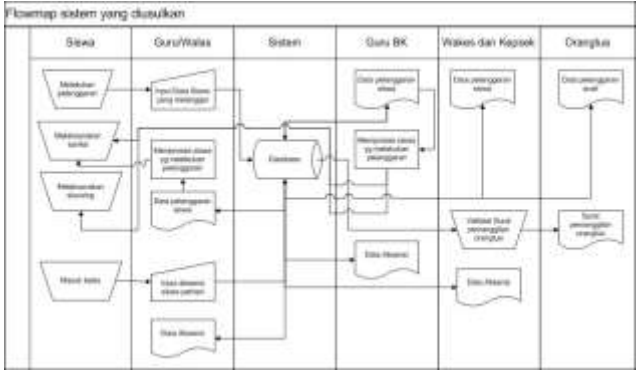

Gambar 3. *Flowmap* Sistem yang Diusulkan.

b. *Use case*

*Use case* merupakan deskripsi lengkap tentang interaksi yang terjadi antara actor dengan sistem/perangkat lunak yang sedang dikembangkan [8]. *Use case diagram* Sistem Informasi Monitoring Pelanggaran siswa di SMK Negeri 8 Padang seperti pada Gambar 4.

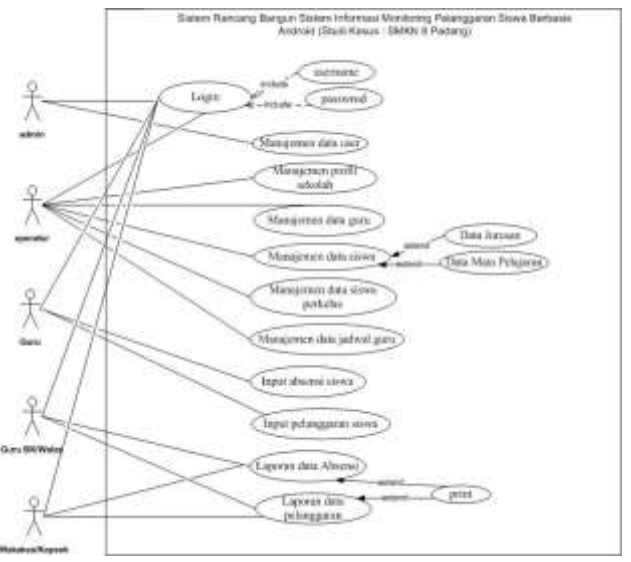

Gambar 4. *Diagram Use Case* 

Gambar 2 dijelaskan login sebagai akses pertama jika ingin masuk kedalam sistem. Semua user dapat dimanajemen oleh admin. Data profil sekolah, data guru, data siswa, data jurusan, data mata pelajaran, data siswa perkelas dan data jadwal guru bisa di manajemen oleh operator. Sedangkan guru bisa melakukan input absen siswa/i dan input data pelanggaran siswa/i serta bisa melakukan cetak laporan absen sekaligus pelanggaran siswa.

# VoteTEMKA Vol. 9, No. 3, September 2021

Guru BK dan wali kelas dapat memanajemen data absen dan data pelanggaran. Waka Kesiswaan dan kepala sekolah bisa melakukan cetak laporan yang telag diinputkan guru.

c. *Activity Diagram*

*Activity Diagram* adalah salah satu cara untuk memodelkan event-event yang terjadi dalam suatu *use case*. *Activity Diagram* digunakan untuk memodelkan aspek dinamis dari sistem. Dan juga mengkonstruksi sistemsistem yang dapat dieksekusi, baik untuk *forward engineering* atau *reverse engineering* [9]. Sistem Informasi Monitoring Pelanggaran Siswa di SMKN 8 Padang memiliki *Activity diagram* sebagai berikut:

1) *Login*

*Activity Diagram* dibawah ini menjelaskan bagaimana urutan dari proses awal *login* semua *user*. Aktifitas login diatas menggambarkan kejadian pada saat user melakukan proses login untuk memulai menggunakan system [10].

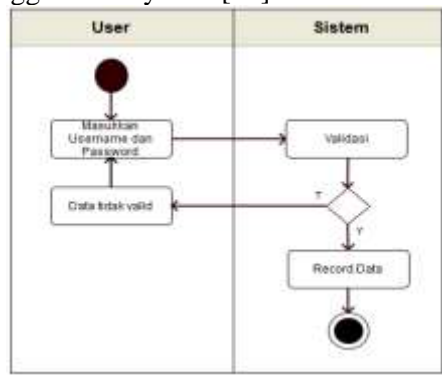

Gambar 5. *Activity Diagram Login*

Gambar 5 menunjukkan jika user ingin masuk kesistem perlu input akun yang telah tervalidasi selanjutnya akan langsung masuk kedalam aplikasi Monitoring Pelanggaran Siswa.

2) Admin

Admin dapat melakukan proses CRUD data sebagaimana diperlihatkan dalam gambar 6. Gambar 6 menunjukkan aktivitas yang bisa dilakukan oleh admin, setelah berhasil login admin dapat buka menu user, lalu sistem tampilkan tampilan menu user dan tampilan data user, proses CRUD dapat dilakukan pada menu user oleh admin yang kemudian data tersebut bisa tersimpan pada database.

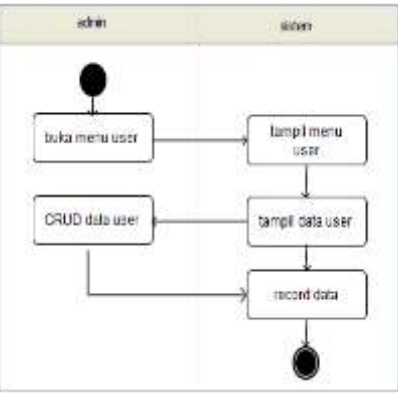

Gambar 6. *Activity Diagram* CRUD Data *User*

# 3) Operator.

Operator dapat melakukan proses CRUD data sebagaimana yang terlihat pada gambar di bawah.

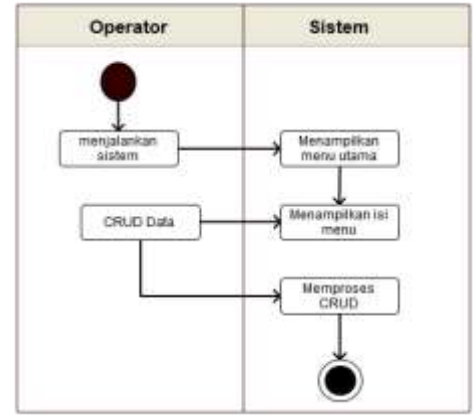

Gambar 7. *Activity Diagram* CRUD Data

Gambar 7 menunjukkan jika operator telah berhasil login makan sistem akan menampilkan menu utama dan menampilkan isi menu tersebut, pada masing-masing data tersebut operator dapat melakukan proses CRUD yang diperlukan dan akan tersimpan pada *database*.

# 4) Guru.

Guru dapat melakukan proses CRUD data pada system sebagaimana digambarkan pada gambar 8.

Gambar 8 menunjukkan jika guru telah berhasil login dan membuka menu pada halaman awal system akan menampilkan isi menu dan kemudian sistem menampilkan isi data, pada data absensi dan pelanggaran yang telah diinputkan guru bisa melakukan penambahan, pengeditan dan penghapusan jika diperlukan.

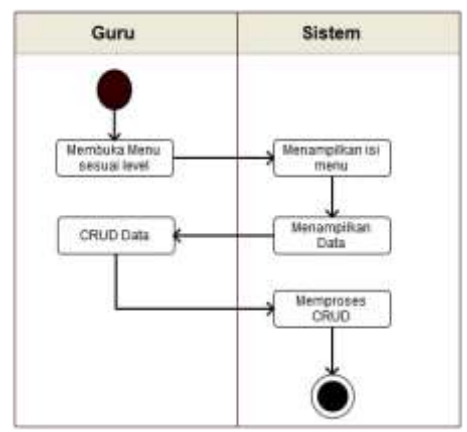

Gambar 8. *Activity Diagram* CRUD Data Guru

Di bawah ini digambarkan proses CRUD yang bisa dilakukan guru jika telah menginputkan data absen siswa dikelas,

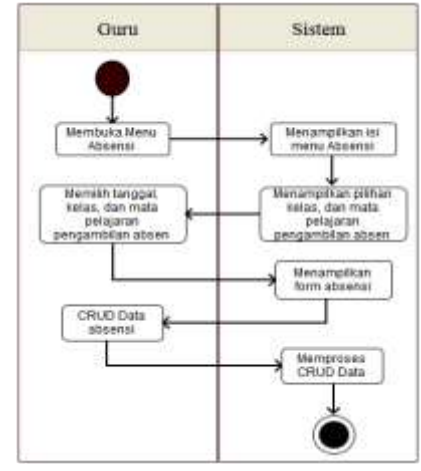

Gambar 9. *Activity Diagram* CRUD Absensi Siswa

Gambar 9 menunjukkan guru dapat melakukan proses CRUD data dengan cara menginputkan absen terlebih dahulu, untuk membuka halaman data siswa dikelas yang diajar, guru dapat memilih kelas dan mata pelajaran lalu system akan menampilkan data nama siswa pada kelas tersebut, setelah guru selesai input absen siswa barulah proses CRUD dapat dilakukan jika dirasa perlu. Semua proses CRUD yang dilakukan akan disimpan langsung ke database.

Kepala Sekolah, Waka Kesiswaan, Guru BK, Guru dan Wali Kelas dapat melakukan cetak absen siswa dan pelanggaran siswa seperti tergambar pada Activity diagram laporan data.

Gambar 10 menunjukkan proses cetak laporan yang bisa dilakukan user, proses pencetakan bisa dilakukan jika user login sesuai level dan memilih menu laporan lalu system menampilkan submenu laporan yang akan dicetak yaitu laporan absensi siswa atau laporan pelanggaran siswa. User dapat

melakukan cetak laporan yang dipilih dengan memasukkan kode kelas yang dibutuhkan untuk dicetak laporannya.

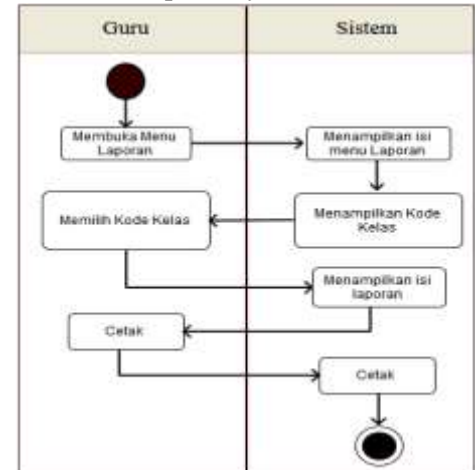

Gambar 10. *Activity Diagram* Laporan Data

# **III. HASIL DAN PEMBAHASAN.**

1. Hasil Perancangan Tampilan

Perancangan tampilan interface di implementasikan pada sistem informasi monitoring pelanggaran siswa di SMK Negeri 8 Padang terbagi atas beberapa halaman :

a. Tampilan Halaman Utama

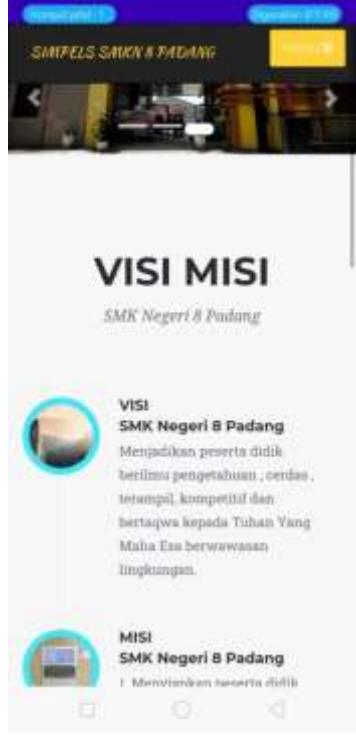

Gambar 11. Tampilan Halaman Utama

Gambar 11 adalah tampilan interface pertama yang keluar saat masuk kedalam aplikasi di handphone, apabila mobile menu disentuh akan menampilkan menu vertical yang akan menampilkan visi misi, about, tatatertib dan button login. Tampilan awal ini

# VoteTEKNIKA **Vol. 9, No. 3, September 2021**

memiliki gambar-gambar yang bisa berganti secara horizontal sendiri.

b. Tampilan Halaman Login

Login diperuntukkan untuk user yang telah memiliki akun sendiri dari pihak sekolah, user login harus input akun yang telah di validasi dan sesuai levelnya masingmasing. Bentuk halaman loginnya seperti gambar 12.

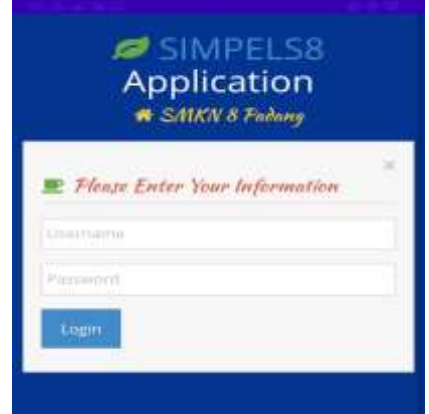

Gambar 12. Tampilan Halaman Login User

Tampilan halaman login diatas menunjukkan bahwan halaman login terdiri dari textfield username dan textfield password yang wajib diisi terlebih dahulu untuk masuk kedalam sistem informasi monitoring pelanggaran siswa tersebut

c. Tampilan Halaman Admin

| & SMKN E Padanz |                             |                                            |                                                                                                    |  |  |  |
|-----------------|-----------------------------|--------------------------------------------|----------------------------------------------------------------------------------------------------|--|--|--|
| <b>A 19</b>     | Writers Listen Library      |                                            |                                                                                                    |  |  |  |
| $\blacksquare$  | Tables + has ine            |                                            |                                                                                                    |  |  |  |
| A maniker       |                             |                                            |                                                                                                    |  |  |  |
| ilin marting    | *Teller                     |                                            |                                                                                                    |  |  |  |
|                 | <b>Dealing</b>              |                                            |                                                                                                    |  |  |  |
|                 |                             |                                            |                                                                                                    |  |  |  |
|                 | Parent (c) - Jenneth        |                                            |                                                                                                    |  |  |  |
|                 | be her<br><b>CONTRACTOR</b> | E. Rotal                                   | 11 G Hotel                                                                                                    |  |  |  |
|                 | <b>CONTECTION CONTENTS</b>  | TRANSVERSION (Transferred to the Analysis) | 2.848338                                                                                                    |  |  |  |
|                 |                             | 6 CHARGE HABBA J. COLERO                   | $\begin{array}{c} \mathbf{0} & \mathbf{0} \in \mathbb{R}^n \times \mathbb{R}^n \times \mathbb{R}^n$ |  |  |  |
|                 |                             | I THOMAS WEEKLY LINEWILS TO                | 1 Graving Letter                                                                                                    |  |  |  |
|                 |                             | 4 ( FIRSTFLORED) - ( FEL PLANE             | $\lambda$ . A salar future.                                                                                                    |  |  |  |
|                 | <b>ATLANT</b>               | The Contract of Contract of                | Without Company                                                                                                    |  |  |  |

Gambar 13. Tampilan Menu Data *User*

Gambar 13 adalah halaman data user yang memiliki fungsi tambah, edit/perbarui dan hapus data user.

d. Tampilan Halaman Operator

Operator memiliki halaman akses yang terdiri dari menu-menu sebagai berikut : 1) Halaman Tata Tertib

Data halaman tata tertib di SMK Negeri 8 Padang dapat dilihat pada gambar 14. Gambar 14 adalah data tata tertib jika operator mengklik menu tata tertib. Operator

dapat menambahkan, mengedit dan menghapus data tata tertib.

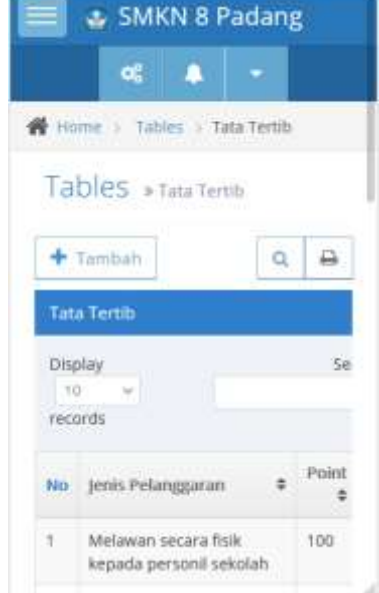

Gambar 14. Tampilan Halaman Tata Tertib Pada User Operator

#### 2) Menu Data Siswa

Data siswa dapat dilihat pada menu data siswa oleh operator, halaman data siswa terlihat pada gambar di bawah ini.

|           | Data Siswa |                                |                      |                |
|-----------|------------|--------------------------------|----------------------|----------------|
|           |            |                                |                      |                |
| Display   |            |                                |                      | Se.            |
| 10        |            |                                |                      |                |
|           | records    |                                |                      |                |
|           |            |                                |                      |                |
| <b>No</b> | ID         | <b>NIS</b><br>$\ddot{\bullet}$ | Nama<br>Siswa $\div$ | JK             |
| 1         | SW0001     | 156391                         | Adelia               | P              |
|           |            |                                | Putri                |                |
|           |            |                                | SW0002 156392 Alfis  | $\overline{P}$ |

Operator

Gambar 15 menunjukkan halaman data siswa yang dapat dilihat dalam menu data siswa, operator dapat menambahkan, edit dan hapus data siswa tersebut.

- e. Halaman Untuk Akses Level Guru
	- 1) Tampilan Menu Absensi

Tampilan menu absen siswa ini adalah tempat guru menginputkan atau mengisi absen siswa dan dapat mencetak laporan absen tersebut, bisa dicetak sesuai tanggal ataupun setiap semesternya.

.

## a) Tampilan Halaman Input Absen

Tampilan halaman input absen ini merupakan tempat penginputan absen, untuk menginput absen guru harus memasukkan kelas, mata pelajaran, tahun ajar dan semester berapa yang dibutuhkan. Halaman input absen siswa seerti pada gambar di bawah ini.

|                     |                       | d. SMKN 8 Padang   |            |    |
|---------------------|-----------------------|--------------------|------------|----|
|                     | œ                     |                    |            |    |
|                     | A Absen - Input Absen |                    | $(\alpha)$ |    |
|                     |                       | Data Absen         |            |    |
| Kebs                |                       |                    |            |    |
| 二時間に                |                       |                    |            |    |
|                     | Mata Pelajaran        |                    |            |    |
| -PHIN-              |                       |                    | <b>Car</b> |    |
| Tanggal             |                       |                    |            |    |
| 1000-003            |                       | 盖                  |            |    |
|                     | Tahun Ajaran          |                    |            |    |
| $-7186 -$           |                       |                    |            |    |
| Semester.           |                       |                    |            |    |
|                     | Tamplikon             |                    |            |    |
|                     |                       |                    |            |    |
| No                  | NE-                   | Pásarzist<br>Soonu | Koterangan |    |
| $\mathbb{T}_\gamma$ | 156391                | Adolic<br>Putri    | Hadir<br>w | ïψ |
| ÷                   | 156392                | Affin:<br>Safiri   | Hadir<br>w | Ü  |

Gambar 16. Tampilan Input Absen

Gambar 16 adalah halaman input absen saat guru dalam proses pembelajaran dikelas yang di ajar.

#### b) Tampilan Cetak Absen

Guru dapat mencetak absen setelah memasukkan data kelas, mata pelajaran dan semester yang diinginkan, lalu mengklik button cetak pada bagian paling bawah, hasil dari cetak laporan tersebut adalah seperti gambar di bawah ini.

|      |                                   |                             | <b>WEAR CREW, NECKER &amp; PARAT</b> |               |                      |
|------|-----------------------------------|-----------------------------|--------------------------------------|---------------|----------------------|
|      |                                   | Data Absensi Semester       |                                      |               |                      |
|      | Keizs: X Tata Boga :              |                             |                                      |               |                      |
|      | Mata Pelapiran   Raika            |                             |                                      |               |                      |
|      | Tahun Ajar: 2020/2021             |                             |                                      |               |                      |
|      | Semester: Ganill                  |                             |                                      |               |                      |
| RGC: | TANK<br>w                         | <b>BAW</b><br>Nama<br>Stawa | Hadl                                 |               | 34431                |
|      | 111110101                         | Attelia<br>Puntt            | <b>Ha</b>                            | 16            | $\mathbf{u}$<br>m    |
|      | 156392                            | AHH.<br>Sahri               | u                                    | n<br>70       | $\blacksquare$<br>30 |
|      | 156393<br><b><i>President</i></b> | Spafrira                    |                                      | $\mathcal{P}$ | $\sqrt{n}$           |

Gambar 17. Tampilan Cetak Laporan Absensi

Gambar 17 adalah bentuk hasil laporan yang telah dicetak. Disini guru dapat mencetak laporan absen setiap tanggal dan setiap semesternya.

# 2) Tampilan Menu Pelanggaran

Tampilan Menu Pelanggaran merupakan *interface* kelola data pelanggaran yang dikelola oleh guru kemudian dilanjutkan atau diproses guru bk. Menu pada halaman pelanggaran memiliki 3 submenu yaitu input pelanggaran, laporan pelanggaran perkelas dan laporan pelanggaran per semester.

# a) Tampil Input Pelanggaran

Sama seperti inpu absen, guru juga bisa input pelanggaran siswa pada menu input pelanggaran. Guru bisa melakukan input pelanggaran seperti pada gambar.

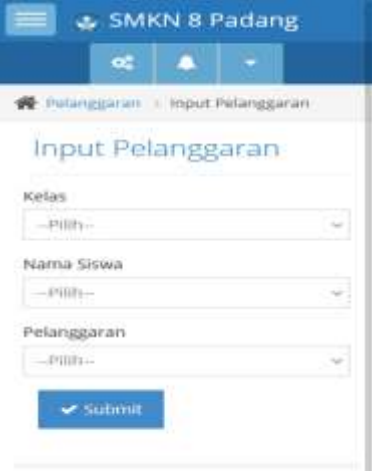

SMKN 8 PADANG @ Terus Berkarya

Gambar 18. Tampilan Input Pelanggaran

Gambar 18 adalah halaman tempat penginputan pelanggaran, yang perlu diinputkan oleh guru yaitu data kelas siswa, memilih nama siswa dan nama pelanggaran apa yang dilakukan.

## b) Tampilan Cetak Laporan Pelanggaran

Guru dapat melihat laporan pelanggaran yang dilakukan siswa, begitu juga proses pencetakan laporan tersebut, laporan dapat dicetak bila diperlukan oleh guru, laporan pelanggaran dapat dicetak seperti pada gambar 19.

Gambar 19 merupakan hasil dari cetak laporan pelanggaran sesuai dengan kelas yang diinginkan baik sesuai tanggal maupun sesuai semesternya.

# VoteTEMKA Vol. 9, No. 3, September 2021

|                                                                                                    |        | Data Pelanggaran Kelas X<br>Tata Boga<br>Semester Ganjil |        |               |               |
|----------------------------------------------------------------------------------------------------|--------|----------------------------------------------------------|--------|---------------|---------------|
| Tatessi                                                                                                    | NH.    | Иаты<br>EW4E                                             | Politi | Saydon Shares |               |
| 2008-<br>$(99-0.3)$                                                                                                    | 196391 | Ailehu<br>H <sub>111</sub>                               | 802    |               | Selesa        |
| 2019<br>$01 - 00$                                                                                                    | 94390  | William.<br>Sattri                                       | ਨ      |               | <b>Drocat</b> |
| 1 : 20 . Varty Bernartphüten Diprosits Oleft Wall Head<br>21 - 40 - Perranggilan Drang Tias hang sa-1 dan<br><b>HARLOTE DOMES</b><br>41   NB + Perintraggium Diving Tius Yang Kiri 2 dari pri<br><b>SENIOR GETERN SUPER</b> |        |                                                          |        |               |               |
| 61 : 80 · Peritrapian Drang Tux Ke-3 dan Sunt.<br>projector dan Liangkol                                                                                                    |        |                                                          |        |               |               |
| B1 - 99 × Orstorial right-farma films of that Thiak Serram                                                                                                    |        |                                                          |        |               |               |
|                                                                                                    |        | 1990 = Dikkensharikan katalahi hing tuli                 |        |               |               |
|                                                                                                    |        |                                                          |        |               |               |

Gambar 19. Tampil Cetak Laporan Pelanggaran

2. Hasil Pengujian

Tahapan pengujian ini merupakan tahapan pegujian terhadap aplikasi yang sudah dibangun, tahapan ini ditentukan oleh pengguna atau pemakai system dan berfokus pada fitur dan fungsionalitas dari keseluruhan sistem. Berikut adalah beberapa hasil dari pengujian yang dilakukan :

a. Halaman Home

Pengujian halaman home bisa tampil bila proses setelah splash screen berhasil. Hasil uji halaman home terdapat pada tabel di bawah ini:

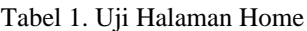

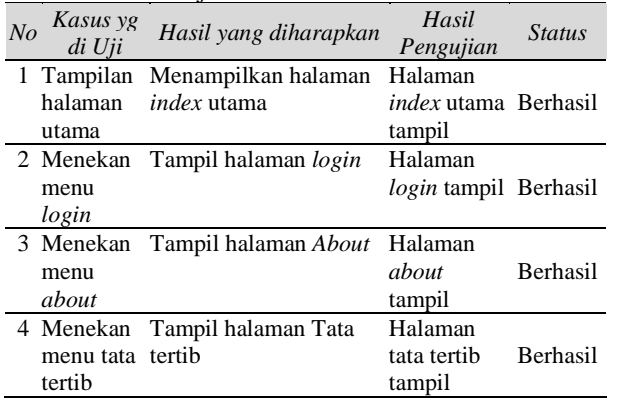

Dari tabel pengujian halaman home diatas kesimpulannya adalah seluruh proses yang dilakukan berhasil.

b. Halaman Admin

Pengujian halaman admin bisa tampil bila proses login dengan level admin berhasil.

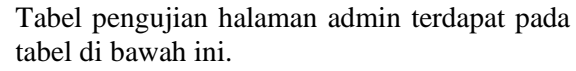

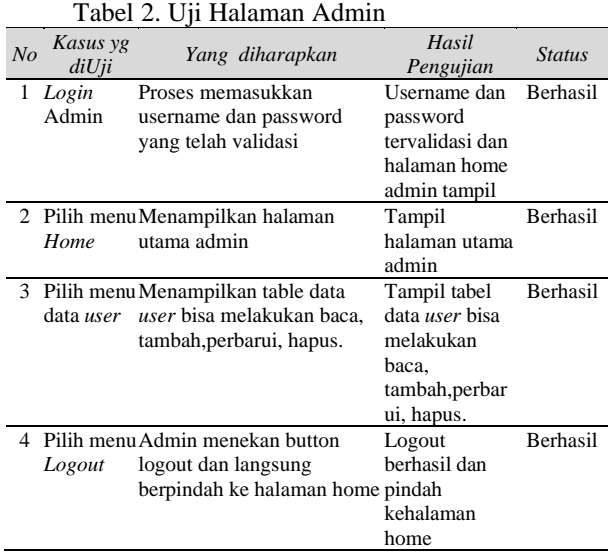

Kesimpulan tabel di atas adalah proses yang dilakukan pada halaman admin sukses.

# c. Halaman Operator

Pengujian pada halaman operator ini akan berhasil jika terlebih dahulu proses login dengan level operator berhasil, dibawah ini adalah proses yang bisa dilakukan oleh operator serta pengujiannya.

# Tabel 3. Tabel Pengujian Halaman Operator

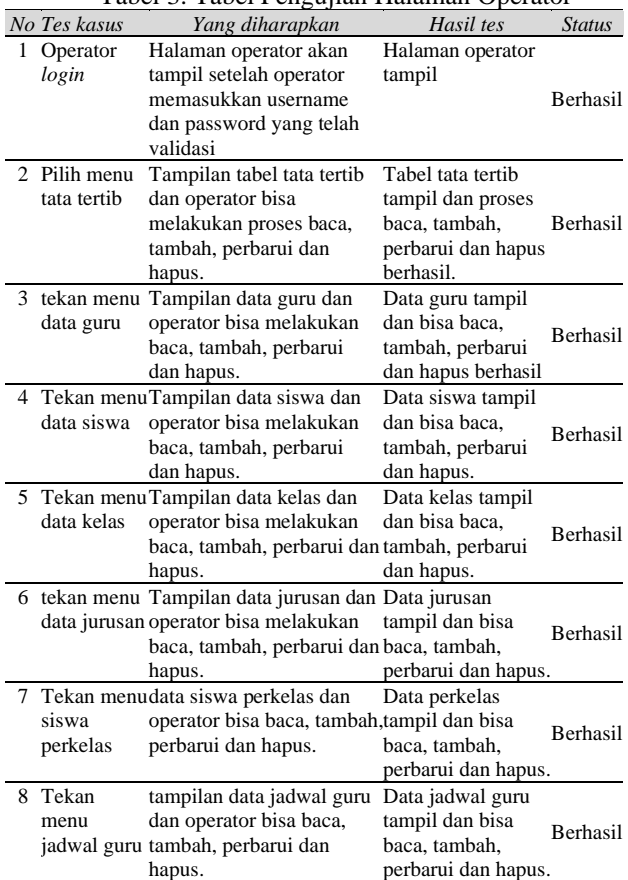

Hasil dari pengujian pada halaman operator dapat disimpulkan bahwa semuanya berhasil.

d. Guru

Pengujian ini akan berhasil jika terlebih dahulu proses login dengan level guru berhasil, dibawah ini adalah proses yang bisa dilakukan oleh guru serta pengujiannya.

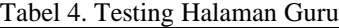

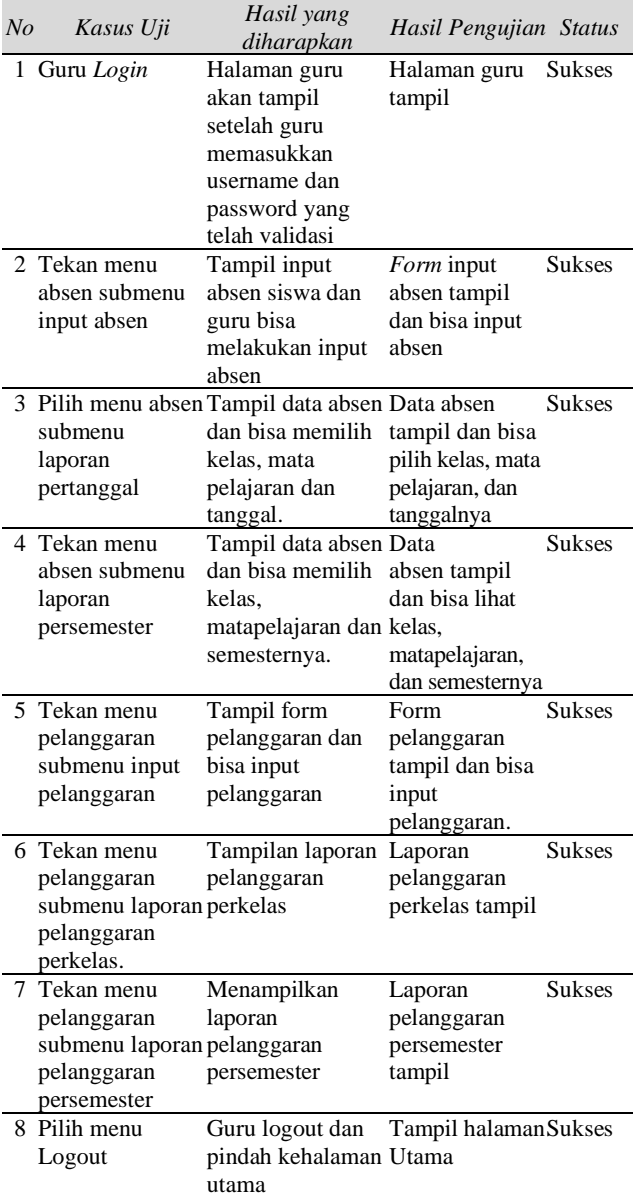

Kesimpulan dari tabel diatas adala proses yang dilakukan pada halaman guru adalah sukses.

# **IV. KESIMPULAN**

Kesimpulan dari Rancang Bangun Sistem Informasi Monitoring Pelanggaran Siswa di SMK Negeri 8 Padang berbasis Android :

- 1. Sistem informasi yang dirancang dapat menghasilkan rancangan sistem informasi monitoring pelanggaran siswa di SMK Negeri 8 Padang yang memiliki layanan memanajemen data absensi siswa dan manajemen data pelanggaran siswa.
- 2. Sistem informasi monitoring pelanggaran siswa yang dirancang berbasis Android dengan konsep *Object Oriented Programming* (OOP).
- 3. Sistem informasi monitoring pelanggaran siswa dengan berbasis Android, dapat mempermudah guru, wali kelas dan waka kesiswaan dalam memanajemen data absen siswa dan memanajemen data pelanggaran siswa.
- 4. Sistem informasi yang dirancang dapat menghasilkan rancangan sistem informasi monitoring pelanggaran siswa berbasis android sebagai *client* dan web sebagai *server.*
- 5. Sistem informasi yang dirancang dapat menghasilkan rancangan sistem informasi monitoring pelanggaran siswa berbasis *Android* menggunakan *Framework Codeigniter* sebagai server dengan editor *Sublime Text* dan database menggunakan MYSQL.

# **DAFTAR PUSTAKA**

- [1] D. Kusumawati and Y. Waeo, *Sistem Informasi Penerimaan Calon Siswa Baru Pada Smp Negeri 1 Atap Lembobelala Di Kabupaten Morowali, J. Elektron. Sist. Inf. dan Komput.*, vol. 2, no. 1, 2016.
- [2] N. Safaat, *Pemrograman aplikasi mobile smartphone dan tablet pc berbasis android*. Bandung, 2012.
- [3] G. Farell, H. K. Saputra, and I. Novid, *Rancang Bangun Sistem Informasi Pengarsipan Surat Menyurat (Studi Kasus Fakultas Teknik Unp*), *J. Teknol. Inf. dan Pendidik.*, vol. 11, no. 2, pp. 56–62, 2018.
- [4] Wardana, *Menjadi Master PHP dengan Framework Codeigniter*. Jakarta: PT. Elex Media Komputindo, 2009.
- [5] W. Istiono, Hijrah, and Sutarya, *Pengembangan Sistem Aplikasi Penilaian dengan Pendekatan MVC dan Menggunakan Bahasa PHP dengan Framework Codeigniter dan Database MYSQL pada Pahoa College Indonesia*, *J. TICOM*, vol. 5, no. 1, pp. 53–59, 2016.
- [6] A. H. H.E.Pratama, E.Tasrif, *Sistem Informasi Penyewaan dan Pemesanan Tiket Bus dan Travel Kota Padang*, *J. Vokasional Tek. Elektron. dan Inform.*, vol. 36, no. 3, pp. 1–5, 2019.
- [7] P. D. Astuti, *Sistem Informasi Penjualan Obat Pada Apotek Jati Farma Arjosari*, *Speed-*

# VoteTEKNIKA **Vol. 9, No. 3, September 2021**

*sentra Penelit. Eng. dan edukasi*, vol. 3, no. 4, pp. 34–39, 2011.

- [8] T. A. Kurniawan, *Pemodelan Use Case (UML): Evaluasi Terhadap beberapa Kesalahan dalam Praktik*, *J. Teknol. Inf. dan Ilmu Komput.*, vol. 5, no. 1, p. 77, 2018.
- [9] Andhika. Herayono, M. Adri, *Pengembangan Student Marketplace bagi Mahasiswa Wirausaha UNP, Javit*, vol. 1, no. 2, pp. 38- 46, 2021.
- [10] Riska.E.Fauzi, M. Adri, *Rancang Bangun Sistem Informasi Prakerin berbasis web*, *Javit*, vol. 1, no. 2, 51-57, 2021.
- [11] Arsip Waka Kesiswaan SMK Negeri 8 Padang tahun 2019/2020